# **LAPORAN KERJA PRAKTIK PT JAVA DIAMOND SIMULASI PROGRAM OTOMASI POMPA MINYAK PELUMAS PADA MESIN BUBUT DENGAN PLC SIEMENS S7-1200 1215 DC/DC/RLY**

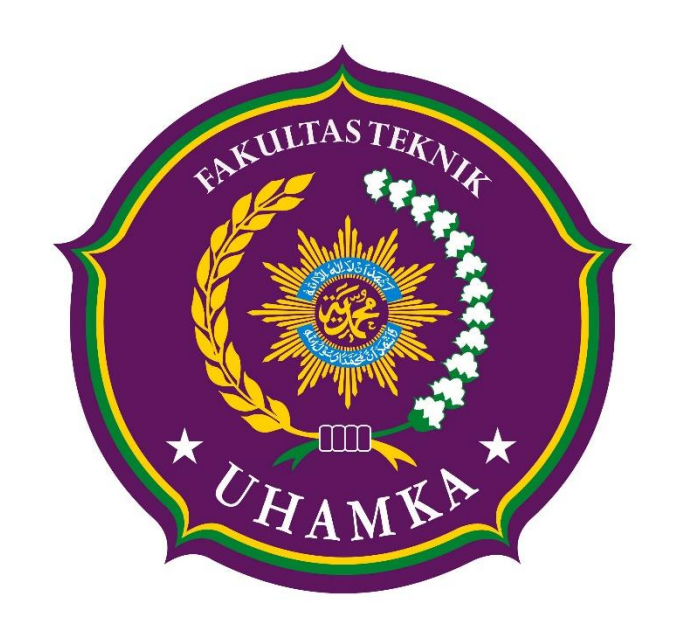

Disusun oleh : Naufal Dimas Hartawan Kusuma 1703025010

# **PROGRAM STUDI TEKNIK ELEKTRO FAKULTAS TEKNIK UNIVERSITAS MUHAMMADIYAH PROF. DR. HAMKA JAKARTA 2020**

# **LAPORAN KERJA PRAKTIK PT JAVA DIAMOND SIMULASI PROGRAM OTOMASI POMPA MINYAK PELUMAS PADA MESIN BUBUT DENGAN PLC SIEMENS S7-1200 1215 DC/DC/RLY**

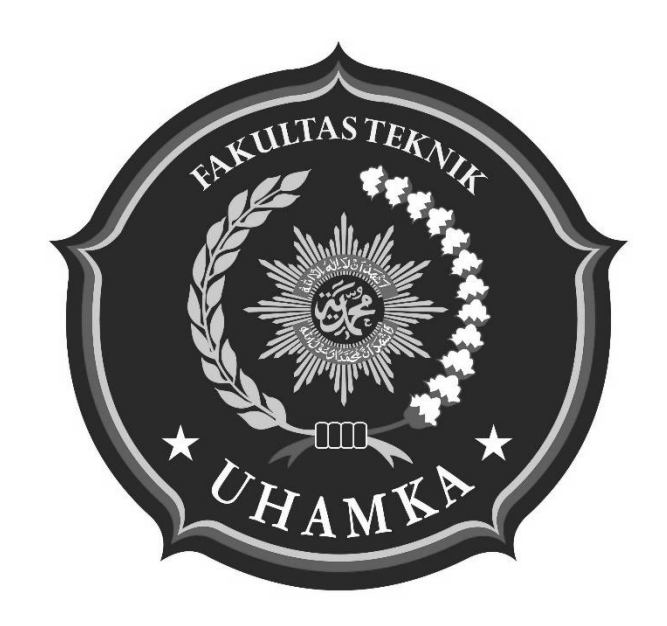

Disusun oleh : Naufal Dimas Hartawan Kusuma 1703025010

# **PROGRAM STUDI TEKNIK ELEKTRO FAKULTAS TEKNIK UNIVERSITAS MUHAMMADIYAH PROF. DR. HAMKA JAKARTA**

**2020**

# **LEMBAR PENGESAHAN**

# <span id="page-2-0"></span>SIMULASI PROGRAM OTOMASI POMPA MINYAK PELUMAS PADA MESIN BUBUT DENGAN PLC SIEMENS S7-1200 1215 DC/DC/RLY

Waktu pelaksanaan: 3 Februari – 28 Februari 2020

> Pada: PT. Java Diamond

Disusun oleh : Naufal Dimas Hartawan Kusuma NIM. 1703025010

Jakarta, 27 Agustus 2020

Disetujui oleh:

Pembimbing Kerja Praktik Dosen Pembimbing

Ato Ansori Ir. Harry Ramza, M.T, Ph.D

Ketua Program Studi Teknik Elektro Fakultas Teknik Universitas Muhammadiyah Prof. Dr. Hamka

Ir. Harry Ramza, M.T, Ph.D

# <span id="page-3-0"></span>**LEMBAR PENILAIAN KERJA PRAKTEK PROGRAM STUDI TEKNIK ELEKTRO FAKULTAS TEKNIK UNIVERSITAS MUHAMMADIYAH PROF. DR. HAMKA**

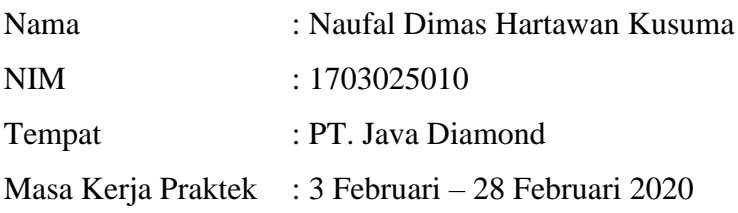

## NILAI KERJA PRAKTEK

## DARI PERUSAHAAN/INSTANSI

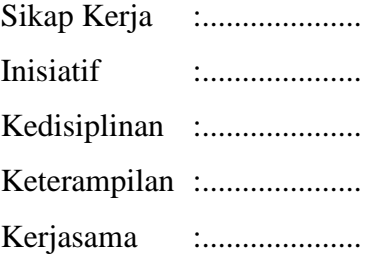

## KRITERIA PENILAIAN

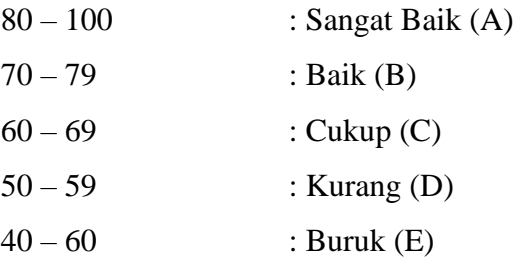

## PEMBIMBING KERJA PRAKTEK

#### Ato Ansori

# **KATA PENGANTAR**

<span id="page-4-0"></span>Puji syukur penulis panjatkan kepada Tuhan Yang Maha Esa Allah SWT yang telah melimpahkan rahmat, taufik serta hidayah-Nya sehingga penulis dapat melaksanakan Kerja Praktik sekaligus menyelesaikan laporannya tepat waktu.

Laporan Kerja Praktik ini disusun dan dibuat berdasarkan apa yang telah penulis lakukan pada saat Kerja Praktik di PT Java Diamond yang dimulai dari tanggal 3 Februari s/d 28 Febuari 2020.

Pada Program Studi S1 Teknik Elektro UHAMKA, Kerja Praktik merupakan salah satu syarat wajib yang harus dilaksanakan. Selain itu, Kerja Praktik ini memberikan banyak manfaat baik dari sisi akademik maupun non- akademik yang belum tentu ada di bangku kuliah.

Dalam penyusunan laporan Kerja Praktik ini, penulis mengucapkan terima kasih banyak kepada pembimbing yang telah banyak memberikan bimbingan, koreksi dan saran serta teman yang telah memberi bantuan kepada penulis.

Demikian laporan ini penulis buat, semoga bermanfaat bagi penulis serta orang lain yang membaca laporan Kerja Praktik ini. Mohon maaf jika ada kekeliruan dalam penulisan maupun data dalam laporan ini. Penulis sangat mengharapkan kritikan serta saran untuk penyempurnaan dalam penulisan laporan yang akan datang.

Jakarta, 27 Agustus 2020

Naufal Dimas Hartawan Kusuma

# **DAFTAR ISI**

<span id="page-5-0"></span>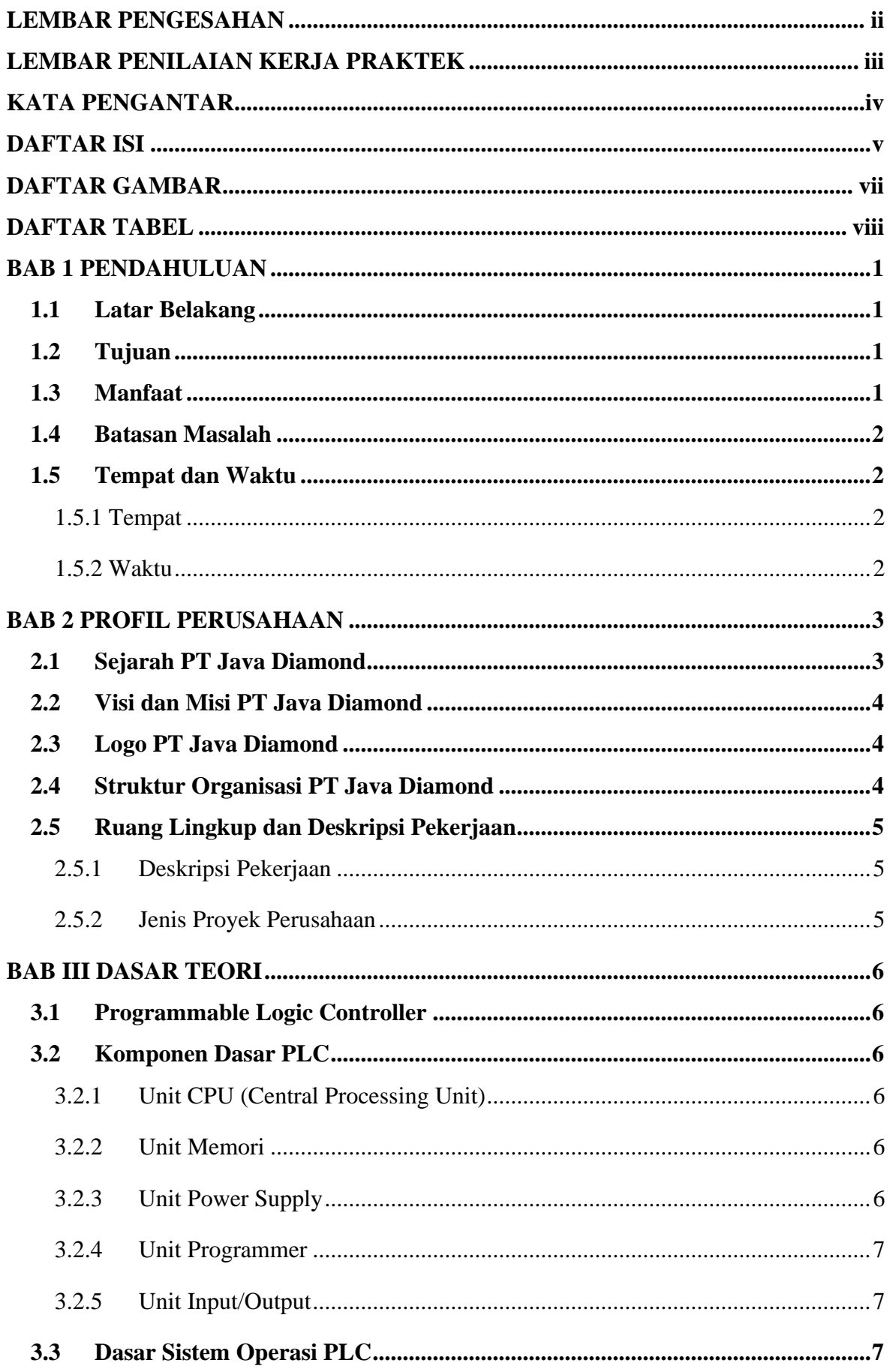

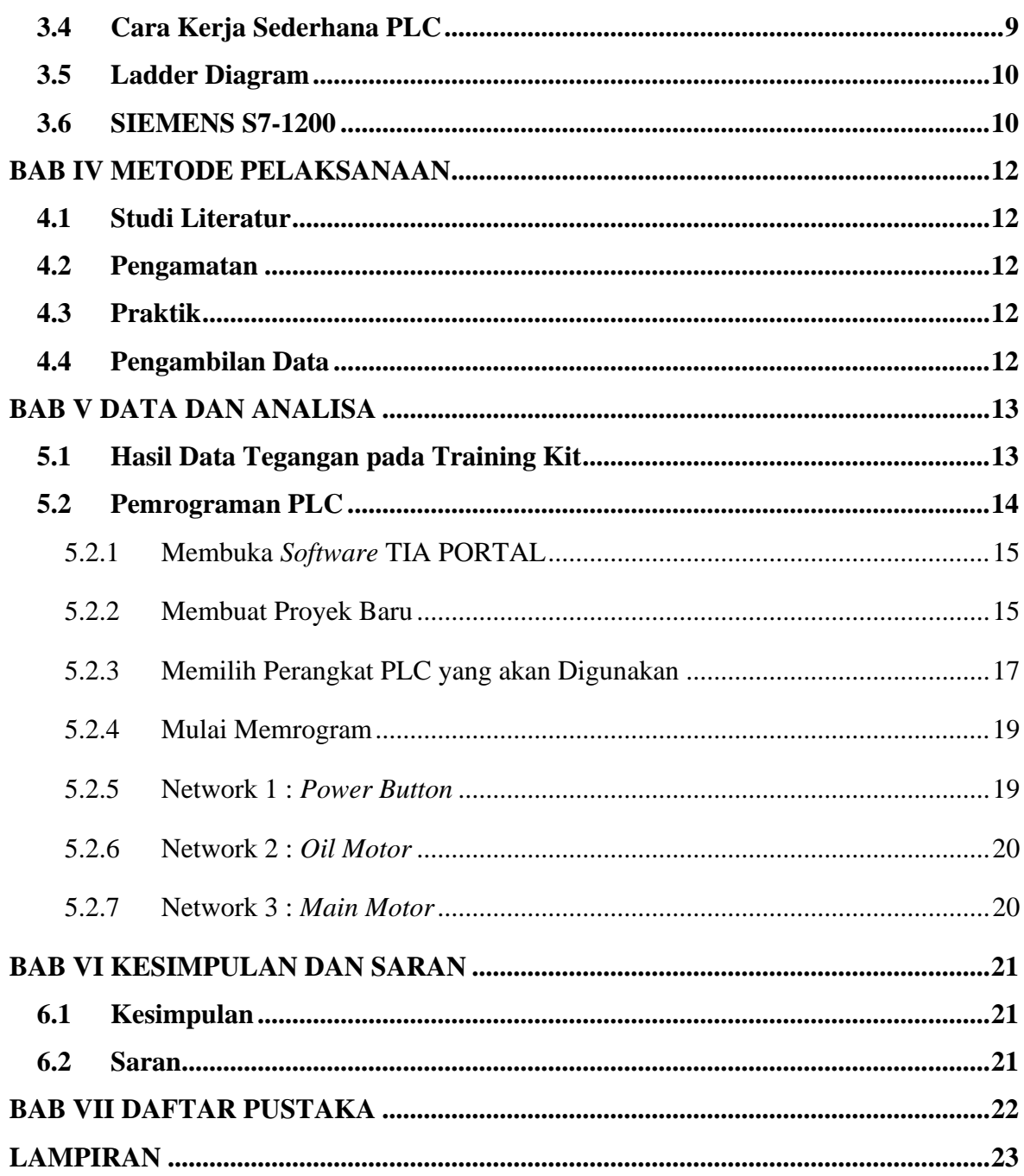

# **DAFTAR GAMBAR**

<span id="page-7-0"></span>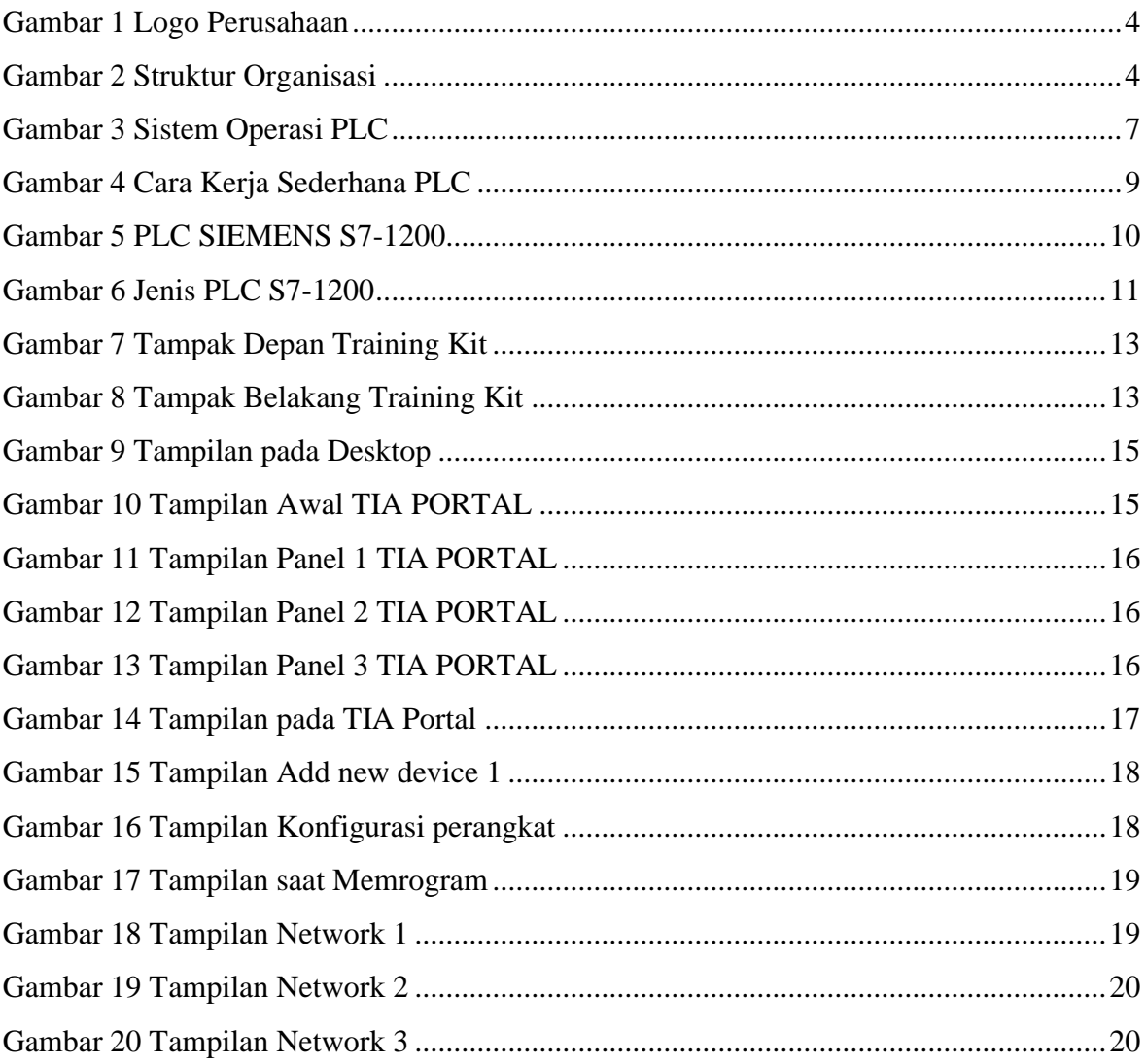

# **DAFTAR TABEL**

<span id="page-8-0"></span>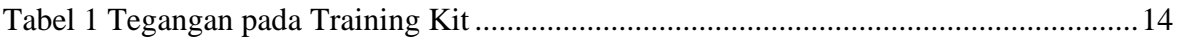

# **BAB 1 PENDAHULUAN**

#### <span id="page-9-1"></span><span id="page-9-0"></span>1.1 **Latar Belakang**

Saat ini *Programmable Logic Control* (PLC) telah memegang peranan yang cukup penting dalam perkembangan di dunia industri yang dimana kebutuhan manusia selalu bertambah, maka diperlukan untuk meningkatkan kualitas dan produktivitas dari produkproduk yang dihasilkan oleh industri. Oleh karena itu banyak perusahaan yang saling bersaing untuk bisa meningkatkan sistem industri mereka masing-masing dalam hal efisiensi dan kecepatan saat memproduksi barang.

PLC adalah perangkat yang dirancang untuk menggantikan system control elektrik yang berbasis relay kemudian dapat diprogram untuk mengendalikan proses dan berbagai operasi mesin. Dalam bidang industri, proses otomasi sangat dibutuhkan karena dapat menghasilkan tingkat presisi dan keakuratan yang tinggi yang dimana PLC dapat dimanfaatkan untuk proses otomasi tersebut.

Aplikasi sistem PLC adalah keharusan bagi setiap perusahaan industri yang ingin menghadapi persaingan. Revolusi Industri 4.0 saat ini menunjukkan tren adopsi sistem pintar dengan komputer, AI, dan robot untuk meningkatkan produksi. PLC jua membantu menurunkan tingkat kesalahan serta kecacatan produk.

#### <span id="page-9-2"></span>**1.2 Tujuan**

Tujuan dari dilakukannya kerja praktik ini meliputi :

- 1. Dapat mengetahui jenis-jenis PLC Siemens S7-1200
- 2. Dapat mengetahui spesifikasi atau karakteristik PLC Siemens S7-1200
- 3. Dapat mengetahui dasar pemrograman PLC menggunakan metode *ladder logic*
- 4. Dapat mengoperasikan PLC berdasarkan perintah yang dibuat

#### <span id="page-9-3"></span>**1.3 Manfaat**

Manfaat yang didapat dari kerja praktik ini meliputi :

- 1. Mengetahui jenis-jenis dari PLC Siemens S7-1200
- 2. Mengetahui spesifikasi atau karakteristik PLC Siemens S7-1200
- 3. Mengetahui dasar pemrograman PLC Siemens S7-1200 menggunakan metode *ladder logic* pada *software* TIA PORTAL V14
- 4. Mampu mengoperasikan PLC Siemens S7-1200 1215DC/DC/RLY pada *training kit*

#### <span id="page-10-0"></span>**1.4 Batasan Masalah**

Batasan-batasan masalah yang didapatkan setelah melakukan kegiatan kerja praktik, antara lain:

- 1. Pengoperasian PLC hanya dilakukan pada simulator dan *training kit*
- 2. Hanya melakukan dasar pemrograman PLC dan belum melakukan perancangan *design*  untuk *Human Machine Interface* (HMI)

#### <span id="page-10-1"></span>**1.5 Tempat dan Waktu**

#### <span id="page-10-2"></span>**1.5.1 Tempat**

Lokasi pelaksanaan kegiatan kerja praktik :

1. PT Java Diamond

Jalan Bambu Kuning Selatan No.7/54, RT013/02, Kelurahan Bambu Apus, Kecamatan Cipayung, Jakarta Timur 13890.

#### <span id="page-10-3"></span>**1.5.2 Waktu**

Pelaksanaan kegiatan kerja praktik berlangsung pada tanggal 3 s.d 28 Februari 2020, dengan jam kerja sebagai berikut :

1. Senin s.d Jum'at : 09.00 – 17.00 Istirahat : 12.00 – 13.00

# **BAB 2 PROFIL PERUSAHAAN**

#### <span id="page-11-1"></span><span id="page-11-0"></span>**2.1 Sejarah PT Java Diamond**

PT Java Diamond berada dalam bisnis Otomasi Industri sejak tahun 2005. PT Java Diamond awalnya berlokasi di daerah Jatibening, Pondok Gede, Bekasi. Kemudian pada Desember 2019 berpindah ke daerah Bambu Apus, Jakarta Timur. Sejak awal berdirinya hingga kini PT. Java Diamond sudah menggunakan PLC Siemens untuk melakukan setiap proyek yang dikerjakan, selain itu juga PT Java Diamond merupakah distributor lokal dari Siemens Automation System dan Programmable Logic Control.

Sejak berdirinya PT Java Diamond ini berspesialisasi dalam proses sistem control dengan solusi komprehensif dalam berbagai aplikasi seperti:

- a. Produksi jus dalam industri makanan dan minuman
- b. Sistem pendingin kelas di industri semen
- c. Pemrosesan batubara di industri pertambangan
- d. Pemrosesan chip di industri *pulp* & kertas
- e. Penanganan material di berbagai industri
- f. Pengolahan limbah & air
- g. Proses kimia
- h. Kontrol terpadu dan sistem keamanan

Kebijakan Mutu pada PT Java Diamond adalah:

- a. Java Diamond berusaha untuk menjadi penyedia solusi terkemuka di Industri Otomatisasi.
- b. Java Diamond akan menyenangkan pelanggan kami dengan kinerja yang kompetitif, andal,
- c. dan tinggi Peralatan Otomasi Industri
- d. Java Diamond akan terus menemukan cara meningkatkan proses untuk mencapai kepuasan pelanggan.

#### <span id="page-12-0"></span>**2.2 Visi dan Misi PT Java Diamond**

Untuk menjadi mitra solusi bisnis strategis bagi pelanggan dengan memberikan nilai kualitas tertinggi, biaya perangkat keras dan lunak yang efektif dengan waktu yang kompetitif dan memberikan saran terbaik tentang Solusi Otomatisasi Optimal karenanya menambah nilai hubungan.

#### <span id="page-12-1"></span>**2.3 Logo PT Java Diamond**

Logo PT Java Diamond tidak mengalami perubahan dari mulai pertama kali dibangun hingga sekarang. Berikut logonya:

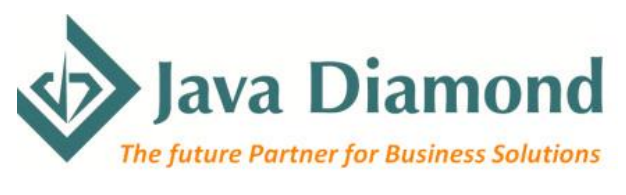

Gambar 1 Logo Perusahaan

#### <span id="page-12-2"></span>**2.4 Struktur Organisasi PT Java Diamond**

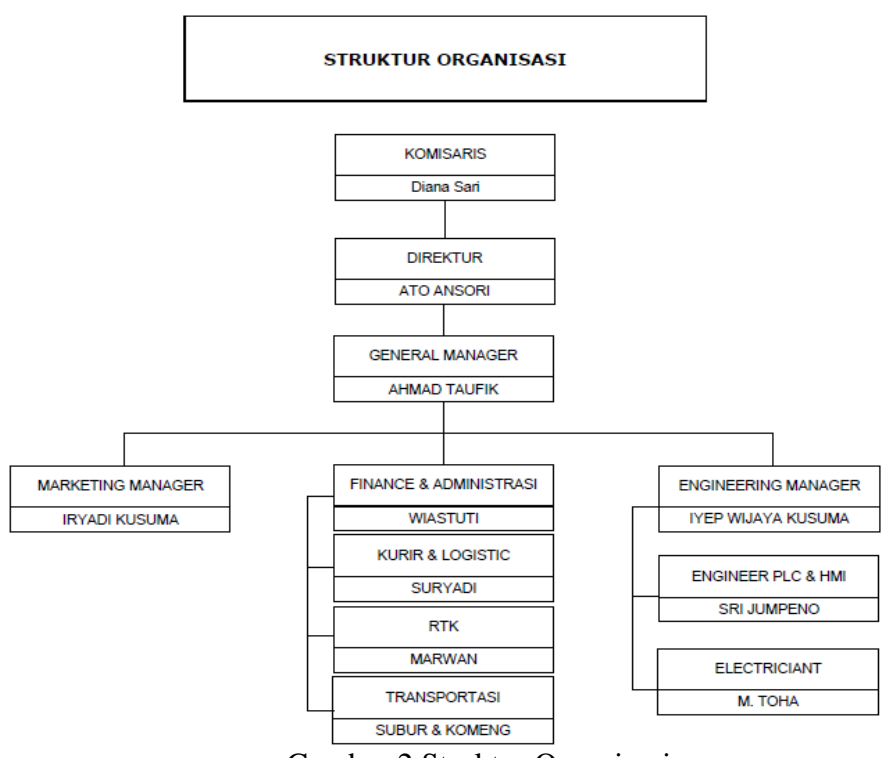

Gambar 2 Struktur Organisasi

#### <span id="page-13-0"></span>**2.5 Ruang Lingkup dan Deskripsi Pekerjaan**

#### <span id="page-13-1"></span>**2.5.1 Deskripsi Pekerjaan**

Berada pada bidang Otomasi Industri yang berspesialisasi dalam proses sistem control dengan solusi komprehensif dalam berbagai aplikasi.

#### <span id="page-13-2"></span>**2.5.2 Jenis Proyek Perusahaan**

Proyek yang ditangani oleh PT Java Diamond adalah sebagai berikut:

- a. Sistem Penanganan *Packing* dan Pendingin Kelas (2006 & 2009) Indocement
- b. Produksi *Non-Dairy Creamer* 1 & 2 (2009) Mayora Indonesia
- c. Sistem SCADA untuk WTP and WWTP (2009) PLTU Rembang Jawa Tengah
- d. Sistem Keamanan Redundan SIMATIC S7-400FH untuk proyek Distribusi Gas PGN Talang Duku (2010)
- e. Sistem Kontrol Pengolahan Jus dan Sirup (2011) Coca-Cola
- f. Pabrik Produksi Walls Ice Cream (2011) Unilever Indonesia
- g. Pabrik Produksi Coklat (2012) Puratos
- h. TAS untuk Penyimpanan LPS (2012) Pertamina Tj. Priok, Jakarta
- i. Pom Bensin *Receiving and Gathering* (2013) PGN Muara Bekasi
- j. Produksi *Non-Dairy Creamer* 3 & 4 (2014) Mayora Indonesia
- k. *Wood Chipping Plant* (2015) Indah Kiat *Pulp* & *Paper* Perawang Riau

## **BAB III DASAR TEORI**

#### <span id="page-14-1"></span><span id="page-14-0"></span>**3.1 Programmable Logic Controller**

*Programmable Logic Controller* (PLC), adalah jenis komputer yang umum digunakan dalam aplikasi kontrol komersial dan industri.

PLC berbeda dari komputer kantor berdasarkan dari jenis tugas yang dilakukan, perangkat keras dan perangkat lunak yang mereka butuhkan melakukan tugas ini. Sedangkan aplikasi spesifiknya berbeda-beda secara luas, semua PLC memantau input dan nilai variabel lainnya, membuat keputusan berdasarkan program yang tersimpan, dan *control output* untuk mengotomatiskan mesin atau proses.

Ada banyak jenis PLC, dan mereka sangat bervariasi di penampilan dan kemampuan. Oleh karena itu, mempertahankan pengertian sederhana ini, contoh yang digunakan berfokus terutama pada Siemens Pengontrol dasar SIMATIC S7-1200. Meskipun S7-1200 PLC menawarkan solusi otomasi dasar, mereka juga punya banyak fitur lanjutan, dan mempelajari tentang S7-1200 PLC akan membantu pengguna mendapatkan pemahaman yang baik tentang kapabilitas PLC.

#### <span id="page-14-2"></span>**3.2 Komponen Dasar PLC**

#### <span id="page-14-3"></span>**3.2.1 Unit CPU (Central Processing Unit)**

CPU berfungsi untuk mengontrol dan mengawasi semua pengopersian dalam PLC, melaksanakan program yang disimpan didalam memori. Selain itu CPU juga memproses dan menghitung waktu memonitor waktu pelaksanaan perangkat lunak dan menterjemahkan program perantara yang berisi logika dan waktu yang dibutuhkan untuk komunikasi data dengan pemrogram.

#### <span id="page-14-4"></span>**3.2.2 Unit Memori**

Memori didalam PLC digunakan untuk menyimpan data dan program.

#### <span id="page-14-5"></span>**3.2.3 Unit Power Supply**

Unit *power supply* atau unit catu daya diperlukan untuk mengkonversi tegangan masukan AC (220Volt ~ 50Hz) atau DC (24Volt) sumber menjadi tegangan rendah DC 5 Volt yang dibutuhkan oleh prosesor dan rangkaian-rangkaian dalaminput/output interface.

Kegagalan dalam pemenuhan tegangan oleh *power supply* dapat menyebabkan kegagalan operasi PLC.

#### <span id="page-15-0"></span>**3.2.4 Unit Programmer**

Komponen *programmer* merupakan alat yang digunakan untuk berkomunikasi dengan PLC. Programmer mempunyai beberapa fungsi yaitu :

- a. *RUN*, untuk mengendalikan suatu proses saat program dalam keadaan aktif.
- b. *OFF*, untuk mematikan PLC sehingga program dibuat tidak dapat dijalankan.
- c. *MONITOR*, untuk mengetahui keadaan suatu proses yang terjadi dalam PLC.
- d. PROGRAM, menyatakan suatu keadaan dimana programmer/monitor digunakan untuk membuat suatu program.

#### <span id="page-15-1"></span>**3.2.5 Unit Input/Output**

Unit Input/output menyediakan antarmuka yang menghubungkan sistem dengan dunia luar, memungkinkan dibuatnya sambungan-sambungan/koneksi antara perangkat-perangkat input, semisal sensor, dengan perangkat output, semisal motor dan selenoida, melalui kanalkanal input/output. Demikian pula, melalui unit input/output, program-program dimasukkan dari panel program. Setiap titik input/output memiliki sebuah alamat unik yang dapat digunakan oleh CPU.

#### <span id="page-15-2"></span>**3.3 Dasar Sistem Operasi PLC**

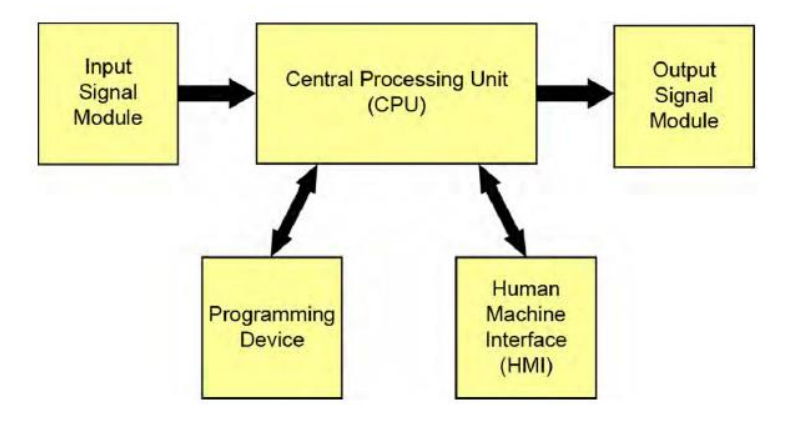

Gambar 3 Sistem Operasi PLC

Komponen dasar sebuah PLC meliputi modul sinyal *input*, sebuah *central processing unit* (CPU), modul sinyal *output*, dan sebuah perangkat pemrograman. Jenis sinyal *input* dan *output* modul yang digunakan oleh PLC bergantung pada jenis *input* dan perangkat *output* yang digunakan.

Modul sinyal *input* mengubah sinyal yang disediakan oleh perangkat input menjadi sinyal logika yang dapat digunakan oleh CPU.

CPU menggunakan nilai *input, output*, dan variabel lainnya saat menjalankan program pengguna yang tersimpan dalam memorinya. CPU kemudian mengirimkan sinyal untuk memperbarui status *output*.

Modul sinyal *output* mengubah sinyal dari CPU menjadi digital atau sinyal analog yang dapat digunakan untuk mengontrol perangkat *output*.

Perangkat pemrograman digunakan untuk memasukkan atau mengubah PLC program dan untuk memantau atau mengubah nilai yang disimpan. Setelah dimasukkan, program dan variabel terkait disimpan dalam CPU.

Sebuah sistem kendali juga dapat menggabungkan satu atau lebih *Human Machine Interface* (HMI) untuk memantau dan mengontrol mesin atau proses. HMI bukan komponen PLC, tetapi bekerja erat dengan PLC.

#### <span id="page-17-0"></span>**3.4 Cara Kerja Sederhana PLC**

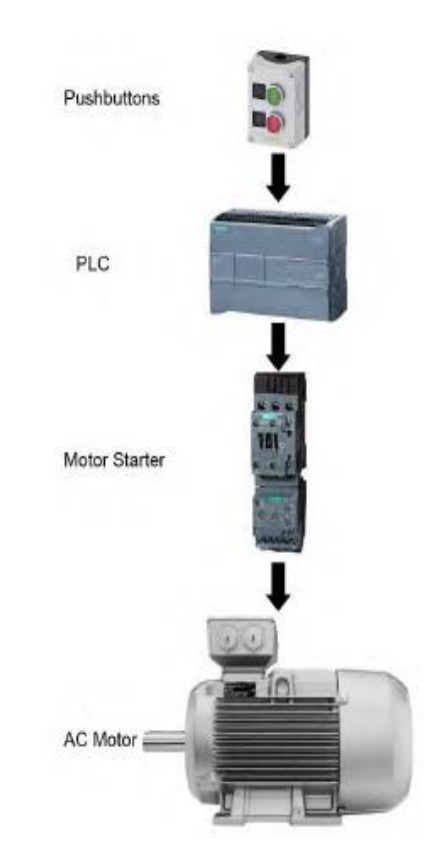

Gambar 4 Cara Kerja Sederhana PLC

Dalam contoh sederhana ini, tombol *power* terhubung ke PLC *input* berfungsi untuk memulai dan menghentikan motor yang terhubung pada *output* PLC melalui motor *starter*.

Tidak ada perangkat pemrograman yang ditampilkan dalam contoh ini karena, setelah PLC diprogram, PLC dapat melakukan tugas kontrolnya tanpa perangkat pemrograman.

Demikian pula, HMI tidak ditampilkan, karena ini contoh kontrol sederhana. Namun, *ouput* tambahan dari PLC dapat mengontrol lampu indikator yang menunjukkan apakah motor berhenti atau berjalan atau mengindikasikan adanya kesalahan, seperti motor kelebihan beban.

#### <span id="page-18-0"></span>**3.5 Ladder Diagram**

PLC pertama dirancang untuk digunakan di bidang otomotif industri di akhir 1960 an. Sebelumnya, kontrol jalur perakitan otomatis sangat bergantung pada relai elektromekanis, kontaktor, pengatur waktu, dan perangkat terkait.

Karena sirkuit kabel yang diganti oleh PLC menggunakan diagram sirkuit kontrol yang disebut sebagai diagram tangga, PLC awal menggunakan program perangkat lunak diagram tangga, kadang-kadang disebut sebagai logika tangga, untuk mempermudah seseorang yang terbiasa dengan sirkuit kontrol untuk memprogram PLC. Sayangnya, setiap pabrikan PLC memiliki versi pemrograman diagram tangga masing-masing. Variasi dalam pemrograman ini tumbuh saat PLC dikembangkan untuk menangani tugas yang lebih luas.

Saat ini, sebagian besar PLC masih dapat menggunakan diagram tangga (LAD) programming, tetapi standar internasional IEC 61131 sekarang mendefinisikan bahasa pemrograman PLC ini. Standar yang sama ini juga mendefinisikan jenis bahasa pemrograman lain yang tersedia untuk PLC, agar dapat digunakan bahkan untuk aplikasi yang paling rumit sekalipun.

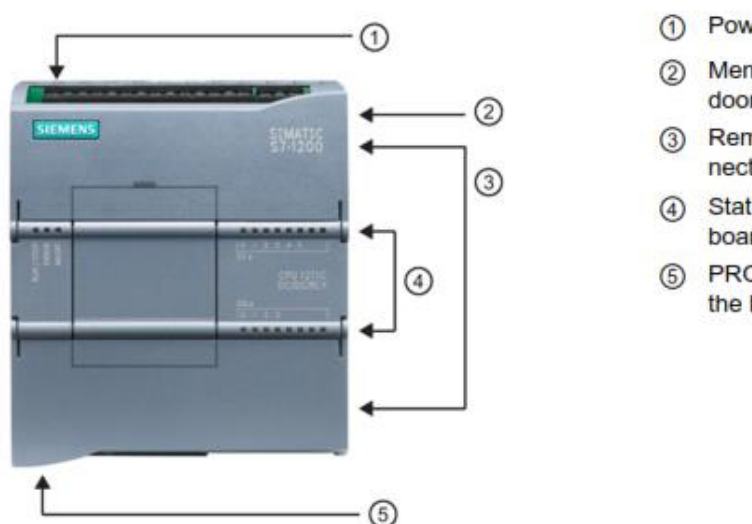

#### <span id="page-18-1"></span>**3.6 SIEMENS S7-1200**

- 1 Power connector
- 2 Memory card slot under top door
- 3 Removable user wiring connectors (behind the doors)
- Status LEDs for the onboard I/O
- PROFINET connector (on the bottom of the CPU)

Gambar 5 PLC SIEMENS S7-1200

PLC Siemens S7-1200 merupakan perangkat kontroller yang dapat digunakan secara luas untuk kebutuhan otomasi. CPU dari S7-1200 terdiri atas mikroprosessor, yang terintegrasi dengan *power supply*, rangkaian input dan output, PROFINET, dan

pengontrol I/O. Setelah program dimasukkan, CPU memiliki *logic* yang dibutuhkan untuk memonitor dan mengontrol perangkat-perangkat yang dikendalikan. CPU memonitor input dan mengontrol output berdasarkan *logic* yang dimasukkan oleh pengguna, yang meliputi *boolean logic, counting, timing, complex math operation,* dan komunikasi dengan perangkat lainnya.

Berikut adalah beberapa tipe dari PLC S7-1200**.**

| <b>CPU</b> |              | <b>PROFINET</b><br>Ports | On-board I/O            |        | Expansion                 |       |
|------------|--------------|--------------------------|-------------------------|--------|---------------------------|-------|
|            |              |                          | <b>Digital</b>          | Analog | Signal<br>Modules Modules | Comm. |
|            | 1211C        | 1                        | 6 in/4 out              | $2$ in | $\bf{0}$                  | 3     |
|            | <b>1212C</b> | 1                        | 8 in/6 out              | $2$ in | $\overline{2}$            | 3     |
|            | <b>1214C</b> | $\mathbf{1}$             | 14 in/10 out            | $2$ in | 8                         | 3     |
|            | 1215C        | $\overline{2}$           | 14 in/10 out 2 in/2 out |        | 8                         | 3     |
|            | 1217C        | $\overline{2}$           | 14 in/10 out 2 in/2 out |        | 8                         | 3     |

Gambar 6 Jenis PLC S7-1200

Pada kegiatan kerja praktik ini, digunakan PLC S7-1200 dengan tipe CPU 1215C. Tipe ini memiliki input and output digital yang masing-masing sebanyak 14 pin dan 10 pin, serta input dan output analog yang masing-masing sebanyak 2 pin. Pada tipe memiliki 2 buah konektor PROFINET, lalu dapat diekspansi dengan 8 buah modul sinyal dan 3 buah modul komunikasi.

# **BAB IV METODE PELAKSANAAN**

#### <span id="page-20-1"></span><span id="page-20-0"></span>**4.1 Studi Literatur**

Pada studi literatur ini penulis membaca modul yang diberikan yang isinya merupakan *datasheet* PLC SIEMENS, spesifikasi perangkat yang digunakan, *software* yang digunakan, dan tata cara pengonfigurasian pada PLC SIEMENS.

#### <span id="page-20-2"></span>**4.2 Pengamatan**

Pengamatan adalah melihat dan mencermati hal yang akan dibahas, kemudian menulis hal-hal yang penting dari kegiatan tersebut seperti halnya *data sheet* PLC Siemens yang akan digunakan dalam kerja praktik. Dalam kegiatan kerja praktik ini penulis menggunakan observasi parstisiatif yang melibatkan penulis secara langsung dengan kegiatan pengoprasian PLC.

#### <span id="page-20-3"></span>**4.3 Praktik**

Setelah melakukan pengamatan, metode ini dilakukan dengan mengimplementasikan langsung melalui *training kit* cara mengoperasikan program PLC SIEMENS menggunakan *Software* TIA PORTAL. Kegiatan yang dilakukan sebelum mengoprasikan program PLC SIEMENS yaitu *wiring* dan pemrograman sesuai program yang diinginkan. Pada kegiatan ini, penulis melakukan simulasi program sederhana menggunakan aplikasi simulator yang *support* dengan *software* TIA PORTAL yaitu PLCSIM.

#### <span id="page-20-4"></span>**4.4 Pengambilan Data**

Penulis dalam kegiatan kerja praktik ini mengambil data yang berupa pemrograman PLC, simulasi dengan *software* PLCSIM, dan menguji tegangan pada training kit.

# **BAB V DATA DAN ANALISA**

<span id="page-21-0"></span>Hasil data yang didapatkan pada kegiatan kerja praktik ini meliputi tegangan pada *training kit*, pemrograman PLC menggunakan TIA PORTAL, serta pengujian program menggunakan *software* simulator PLCSIM. Ada juga pembuatan program otomasi pompa minyak pelumas pada mesin bubut dengan PLC SIEMENS S7-1200 1215 DC/DC/RLY ini karena berdasarkan data yang penulis dapatkan dari melihat langsung alat mesin bubut yang bekerja tidak efisien dalam penggunaan waktu dan tenaga.

# <span id="page-21-1"></span>**5.1 Hasil Data Tegangan pada Training Kit**

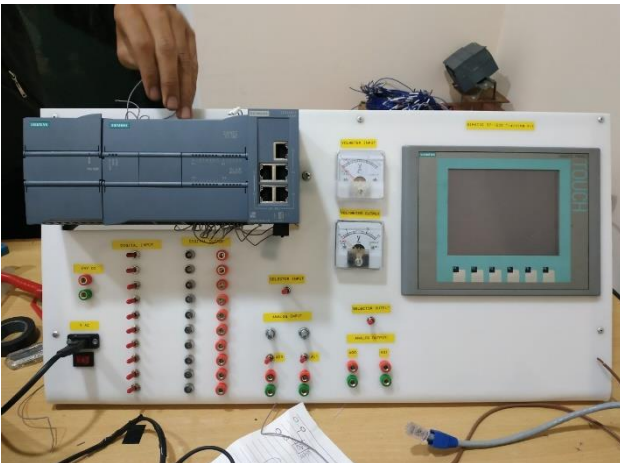

Gambar 7 Tampak Depan Training Kit

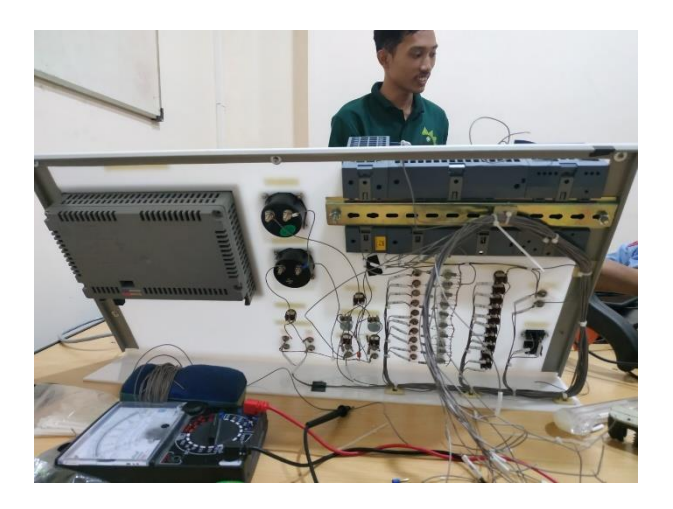

Gambar 8 Tampak Belakang Training Kit

Gambar 3 dan 4 di atas adalah foto *training kit* yang dibuat pada kegiatan kerja praktik ini. *Training kit* ini berfungsi sebagai perangkat yang dapat digunakan untuk praktik *wiring* PLC, dan juga pengujian terhadap program yang telah dimasukkan ke dalam PLC, dengan input berupa *toggle switch* dan output berupa LED.

<span id="page-22-1"></span>

| No | Keperluan                 | Tegangan (Volt)         |
|----|---------------------------|-------------------------|
|    | <b>Input Training Kit</b> | 220                     |
|    | Input PLC                 | 24                      |
| 3  | Port Digital Output       | 24                      |
|    | Port Analog Output        | $0 - 10$ (Dapat diubah) |

Tabel 1 Tegangan pada Training Kit

Berdasarkan data pada tabel 1, tegangan pada training kit tersebut untuk berbagai keperluan telah memenuhi kriteria tegangan dari spesifikasi PLC yang digunakan yaitu Siemens S7-1200 1215 DC/DC/RLY, dimana pada PLC tersebut membutuhkan tegangan sebesar 24 volt untuk dapat menghidupkan PLC, lalu tegangan 24 volt pada port digital output, dan tegangan 0 hingga 10 volt pada port analog. Tegangan yang berbeda-beda di atas didapatkan dari implementasi teori pembagi tegangan pada proses perakitan training kit, dimana menggunakan beberapa buah resistor dan juga potensiometer.

#### <span id="page-22-0"></span>**5.2 Pemrograman PLC**

Pemrograman PLC dilakukan dengan aplikasi TIA PORTAL V14 yaitu *software* dari SIEMENS yang berfungsi sebagai saran pemrograman, dan menggunakan bahasa ladder sebagai bahasa pemrogramannya.

# <span id="page-23-0"></span>**5.2.1 Membuka** *Software* **TIA PORTAL**

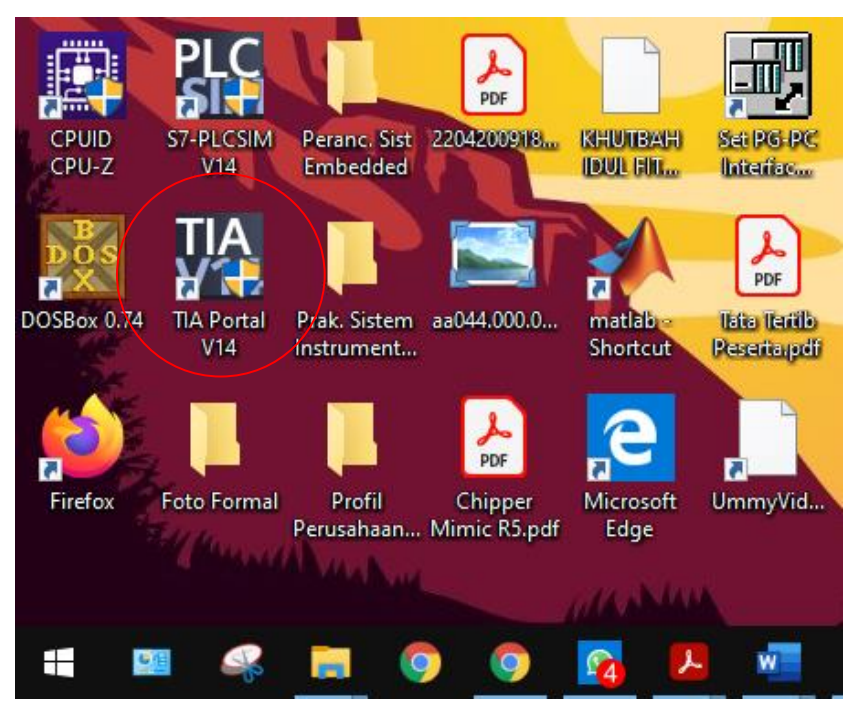

Gambar 9 Tampilan pada Desktop

Membuka *software* TIA PORTAL yang sudah terinstall pada komputer

# Totally Int ھا Create ø

# <span id="page-23-1"></span>**5.2.2 Membuat Proyek Baru**

Gambar 10 Tampilan Awal TIA PORTAL

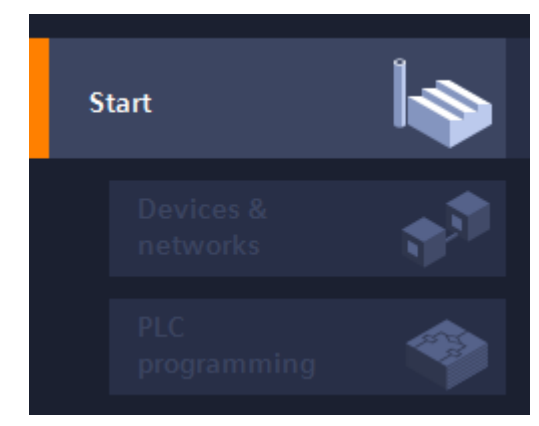

Gambar 11 Tampilan Panel 1 TIA PORTAL

Pilih Start pada panel 1 sebelah kiri

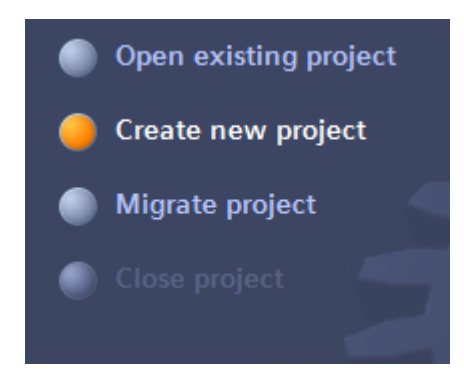

Gambar 12 Tampilan Panel 2 TIA PORTAL

Pilih Create new Project pada panel 2

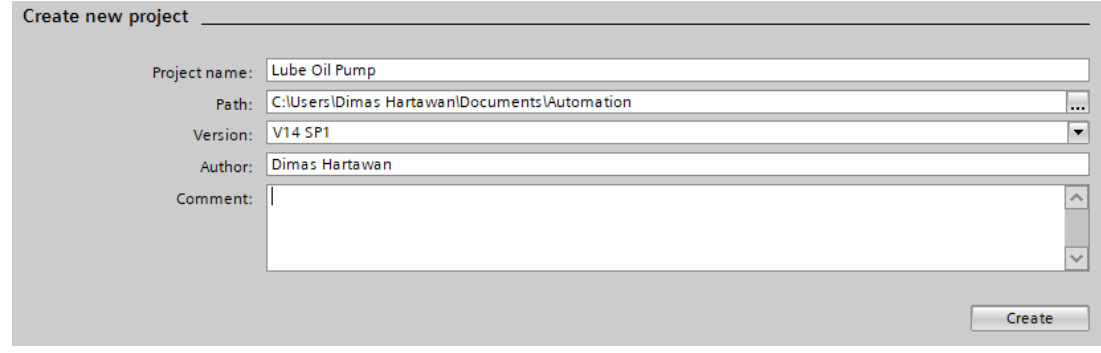

Gambar 13 Tampilan Panel 3 TIA PORTAL

Lalu pada panel 3 masukan nama Proyek yang ingin dibuat, lalu lokasi penyimpanan data, dan lain-lain. Kemudian pilih Create pada pojok kiri bawah

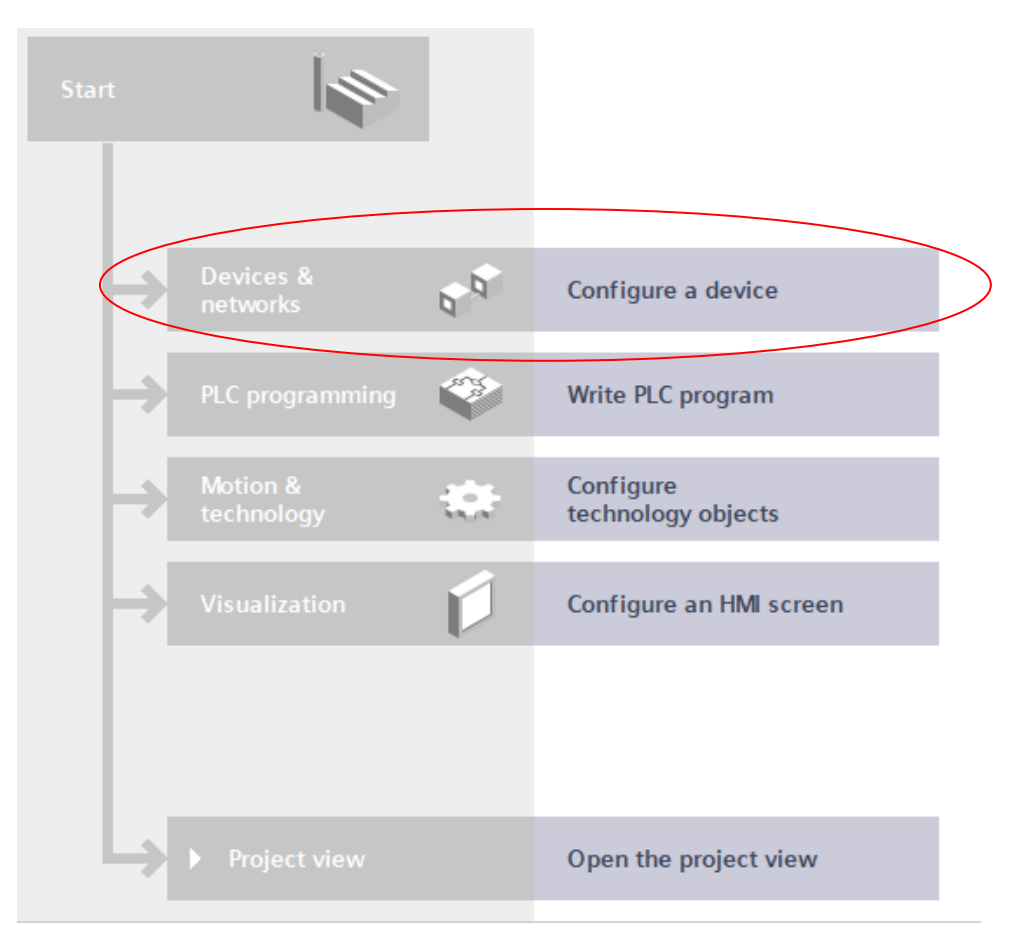

<span id="page-25-0"></span>**5.2.3 Memilih Perangkat PLC yang akan Digunakan**

Gambar 14 Tampilan pada TIA Portal

Setelah melakukan langkah sebelumnya akan muncul tampilan seperti di gambar, lalu pilih Configure a device untuk menentukan perangkat yang akan digunakan.

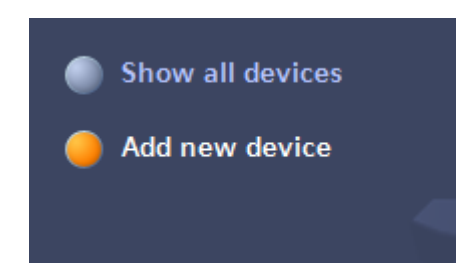

Gambar 15 Tampilan Add new device 1

Pilih Add new device setelah Configure a device.

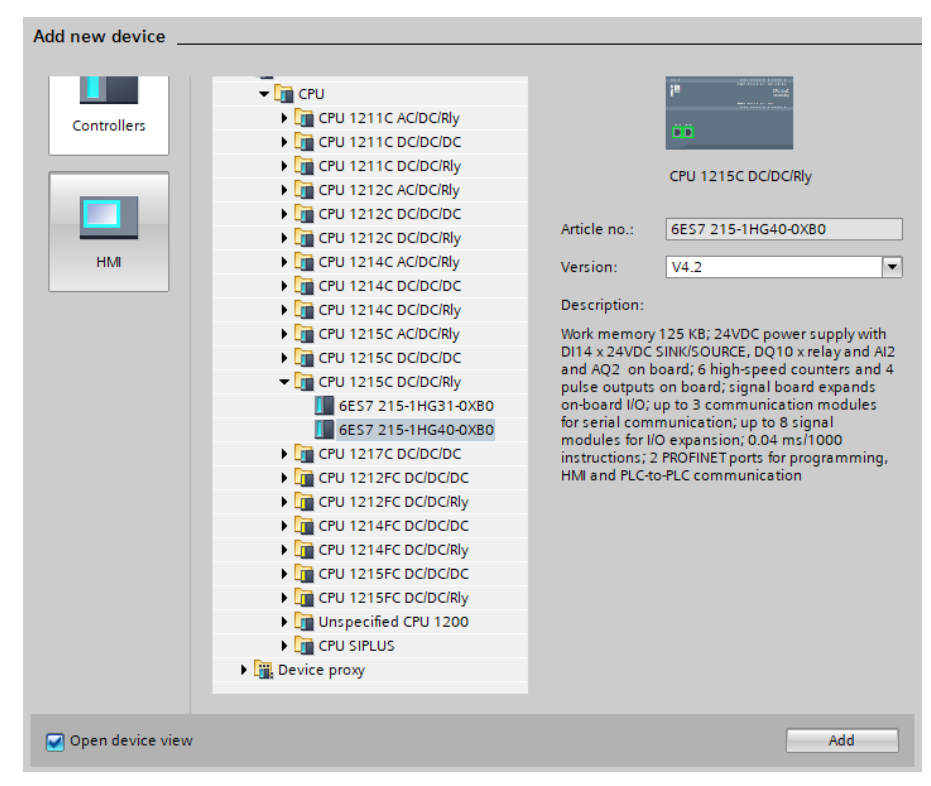

Gambar 16 Tampilan Konfigurasi perangkat

Lalu akan muncul tampilan spesifikasi PLC, sesuaikan dengan spesifikasi PLC yang digunakan. Penulis disini menggunakan PLC SIEMENS S7-1200 CPU 1215C DC/DC/Rly.

# <span id="page-27-0"></span>**5.2.4 Mulai Memrogram**

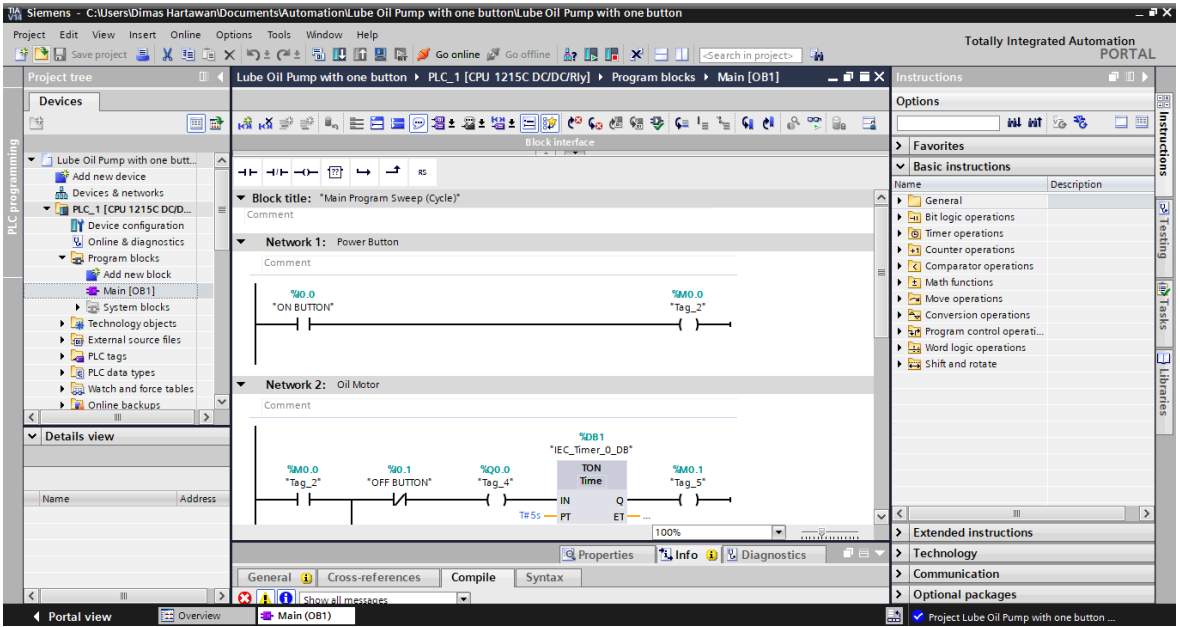

Gambar 17 Tampilan saat Memrogram

#### <span id="page-27-2"></span><span id="page-27-1"></span>**5.2.5 Network 1 :** *Power Button*

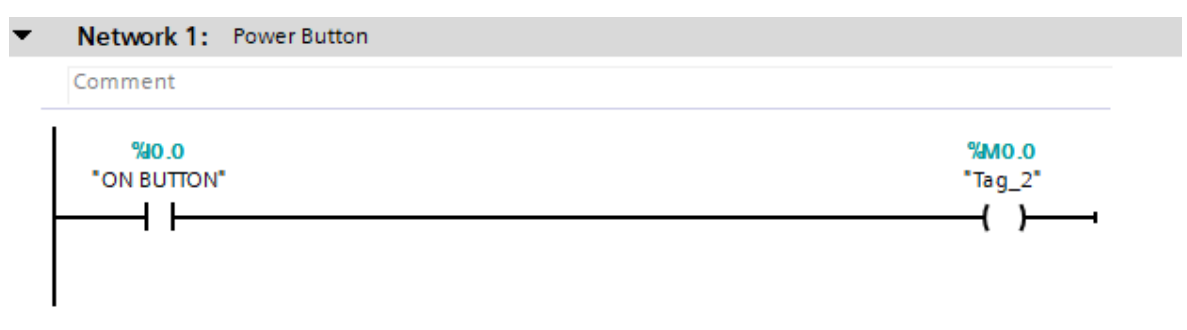

Gambar 18 Tampilan Network 1

<span id="page-27-3"></span>Pada *Network* ini dibuat sebuah contoh, jika tombol pada *ON BUTTON* (%I0.0) ditekan maka output mesin bubut (%Q0.0) pada *Network* 2 akan menyala pada.

#### <span id="page-28-0"></span>**5.2.6 Network 2 :** *Oil Motor*

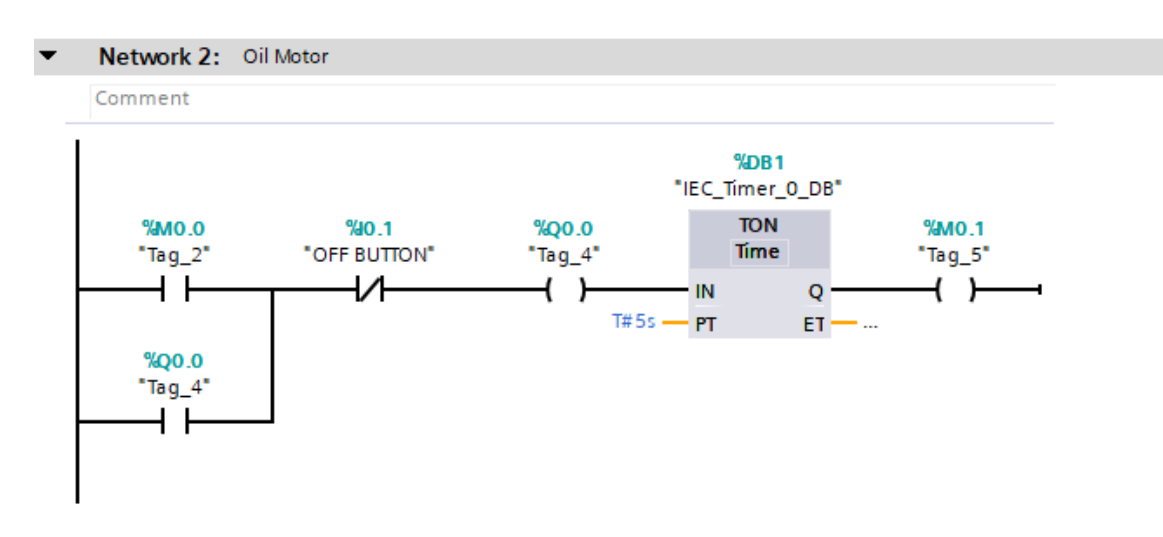

Gambar 19 Tampilan Network 2

<span id="page-28-2"></span>Pada *Network* ini *output* dari *Power Button* (%Q0.0) akan bertegangan lalu tersambung pada TON (*Timer ON*) yang memiliki hitungan sebanyak 5 detik kemudian untuk bisa tersambung dengan *output Oil Motor* (%Q0.1) pada *Network* 3. Fungsi *OFF BUTTON* (%I0.0) adalah sebagai tombol untuk mematikan *Main Motor* dan *Oil Motor* pada mesin bubut. Untuk mengestimasi waktu dalam *Timer On* diperlukan data berupa, kecepatan mesin bubut serta besar volume wadah minyak pelumas pada mesin bubut.

#### <span id="page-28-1"></span>**5.2.7 Network 3 :** *Main Motor*

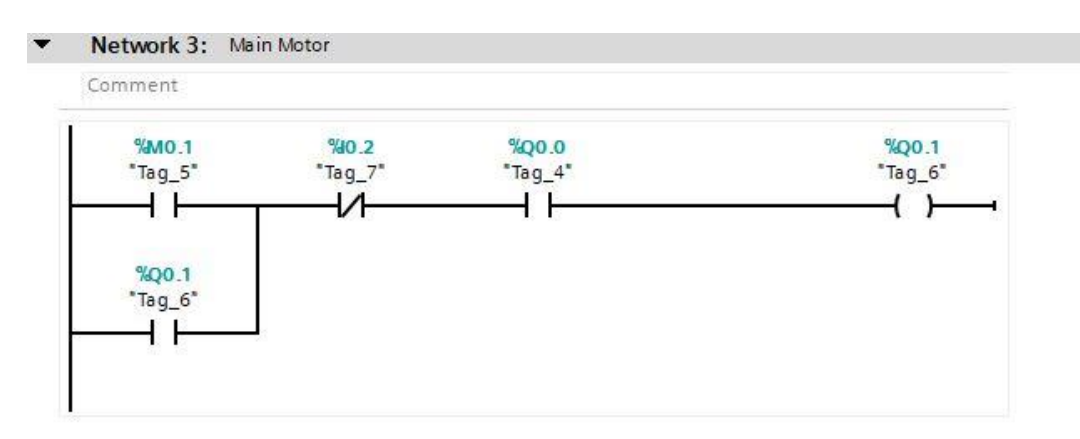

Gambar 20 Tampilan Network 3

Pada *Network* ini *output* dari *Oil Motor* (%Q0.1) akan menyalurkan tegangan pada *input Main Motor* (%I0.2) sehingga *output Main Motor* (%Q0.1) akan menyala. Dengan begitu mesin bubut pun bisa digunakan.

# **BAB VI KESIMPULAN DAN SARAN**

<span id="page-29-0"></span>Demikian laporan kerja praktik pada PT Java Diamond dibuat. Berdasarkan tujuan dan penjelasan di atas dapat diambil kesimpulan dan saran sebagai berikut :

# <span id="page-29-1"></span>**6.1 Kesimpulan**

- 1. PLC SIEMENS S7-1200 adalah PLC yang dapat digunakan untuk alat mesin bubut terutama pengotomatisasi pengisian minyak pelumas.
- 2. PLC juga bisa membuat pekerjaan menjadi lebih cepat dan akurat.
- 3. Bahasa Pemrograman pada PLC ini menggunakan bahasa Ladder dengan beberapa perintah sederhana seperti *normally open, normally close, memory, dan timer*.

# <span id="page-29-2"></span>**6.2 Saran**

.

- 1. Menghubungkan perangkat-perangkat pada training kit harus tepat sesuai socket input/output yang telah diprogram.
- 2. Membuat program Ladder Logic menjadi sesederhana mungkin agar lebih mudah dioperasikan.
- 3. Harus memastikan CPU PLC yang digunakan dengan pengaturan pada software pembuatan program.

#### **BAB VII DAFTAR PUSTAKA**

- <span id="page-30-0"></span>1. Adi, Agung Nugroho .*M e k a t r o n i k a . Edisi Pertama*. Yogyakarta. Graha Ilmu, 2010.
- 2. Eko Putra, Agfianto. *P LC K on s ep , P e mr og ra m an da n Ap li ka si* .Edisi Pertama.Yogyakarta. Gava Media. 2007
- 3 . Hadiyanto, Ahmad. Suyanto. Dkk. *P e n g op e ra si an M es in P r od uk si d e ng an K e nd ali PLC*. Departemen Pendidkan Nasional, 2005.
- 4. Nachbar, G. H*. R a n g k a i a n E l e k t r o n i k a P o p u l e r*. Terjemahan. Jakarta, Elex mediakomputindo.1988.
- 5. Said, H. (2012). *Aplikasi Programmable Logic Control dan Sistem Pneumatik pada Manufaktur Industri* (S. Suyantoro (ed.); 1st ed.). Penerbit ANDI.
- 6 . Setiawan, Iwan. *P r o g r a m m a b l e L o g i c C o n t r o l l e r ( P L C ) d a n Teknik Perancangan Sistem Kontrol.* Edisi Pertama. Yogyakarta. Andi.2006.
- 7. Siemens. (1996). Basics of PLCs. *Siemens STEP Training*. https://doi.org/10.1016/S0022-3913(12)00047-9
- 8. SIMATIC, S. (2015). *S7-1200 Easy Book*. 1–454. [https://euroec.by/assets/files/siemens/s71200\\_easy\\_book\\_en-US\\_en-US.pdf](https://euroec.by/assets/files/siemens/s71200_easy_book_en-US_en-US.pdf)
- 9 . Tung Yan, Tang. *S i m u l a t o r P L C ( S o f t w a r e )* . Malaysia. Johor. 1998.
- 10. Wicaksono, Handy.*Programmable Logic Controller*, Teori *P e m r o g r a m a n d a n Apli ka sin y a D al a m Ot o ma si Si st em*. Edisi Pertama. Yogyakarta. Graha Ilmu. 2009.

# <span id="page-31-0"></span>**LAMPIRAN**

# 1. Foto Kegiatan

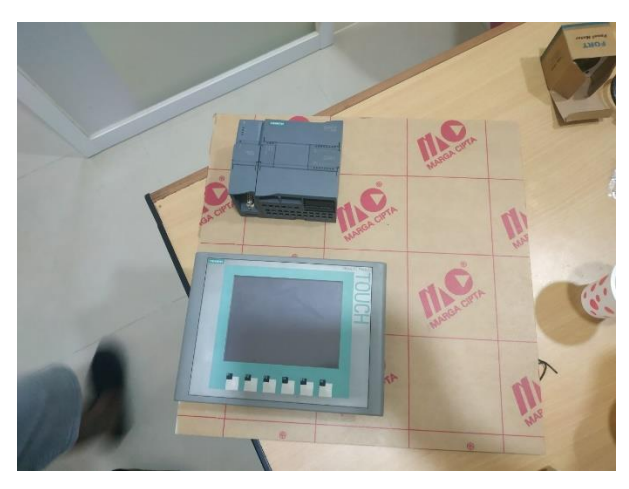

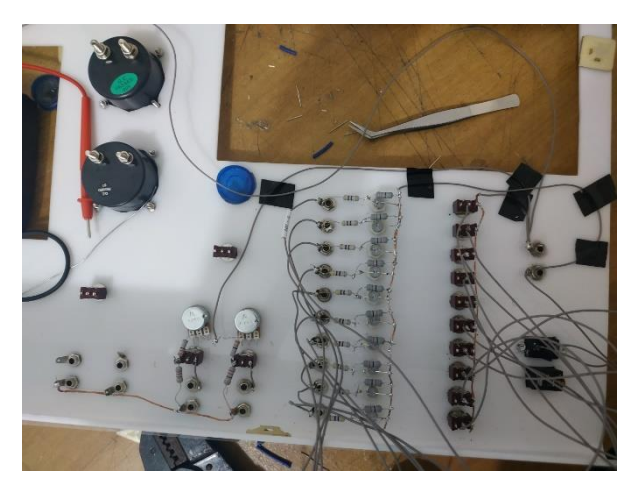

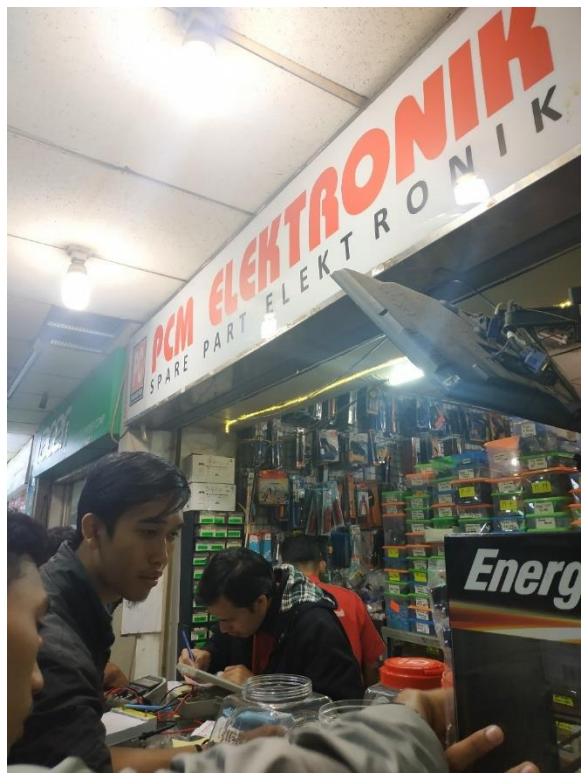

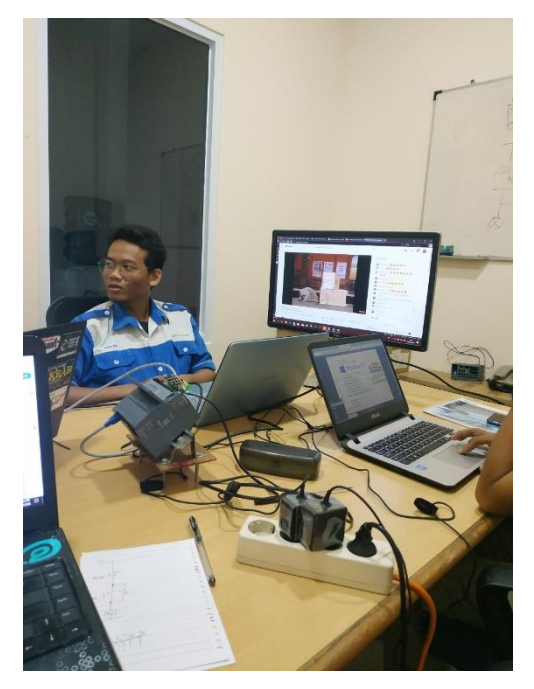

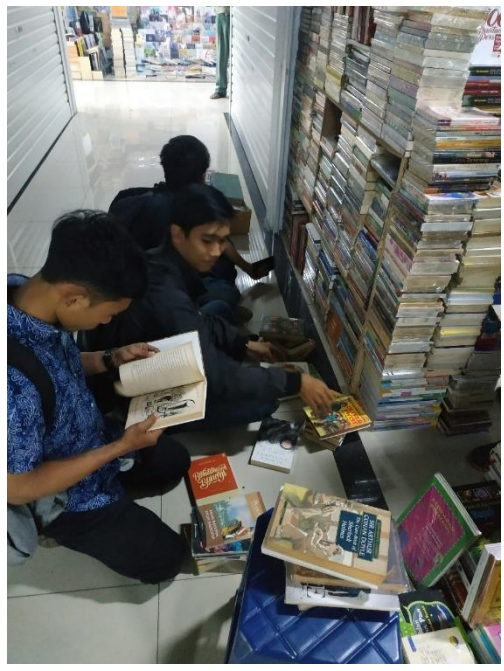

#### 2. Surat Keterangan PT Java Diamond

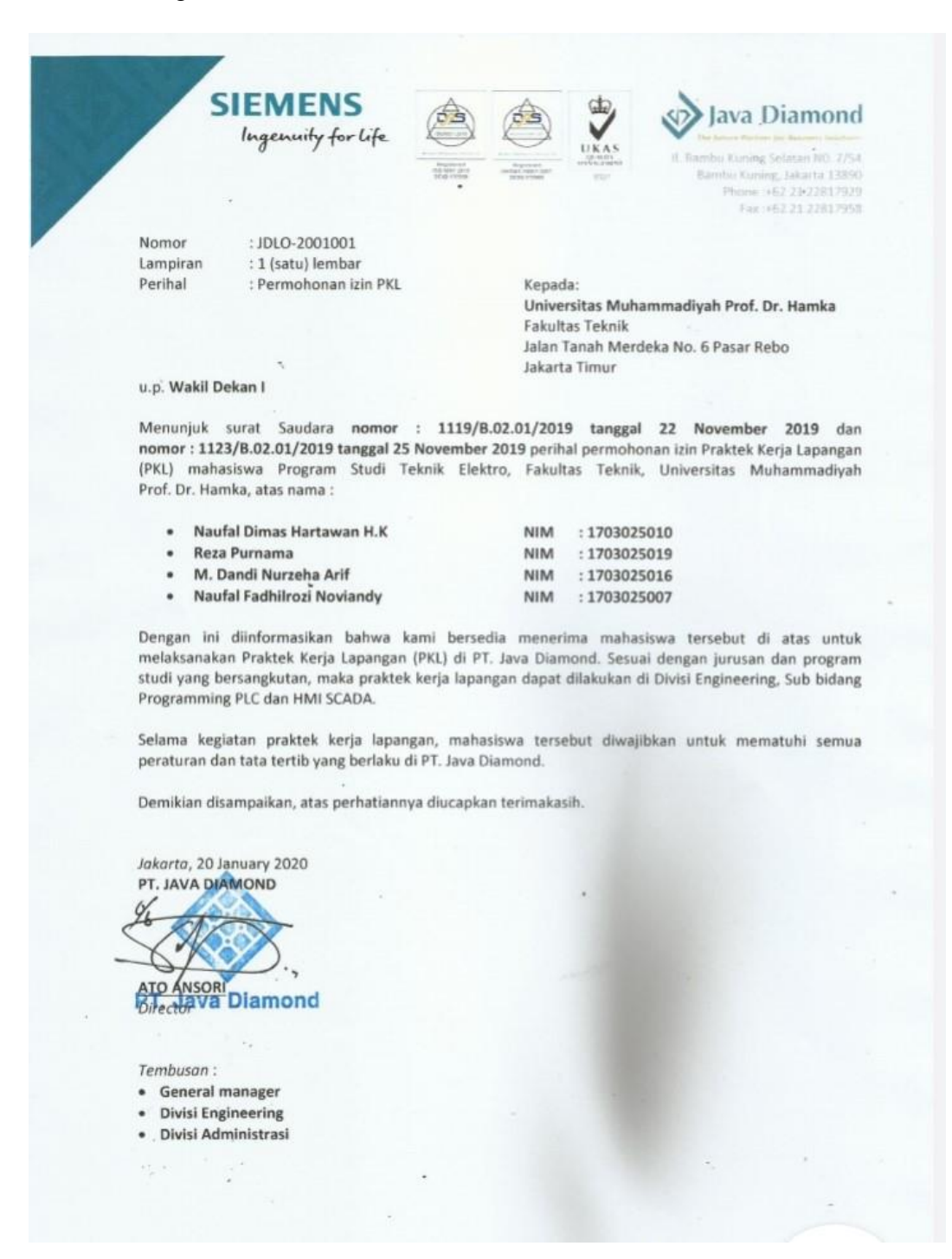

# 3. Lembar Penilaian Kerja Praktik

#### LEMBAR PENILAIAN KERJA PRAKTEK

# PROGRAM STUDI TEKNIK ELEKTRO **FAKULTAS TEKNIK** UNIVERSITAS MUHAMMADIYAH PROF. DR. HAMKA

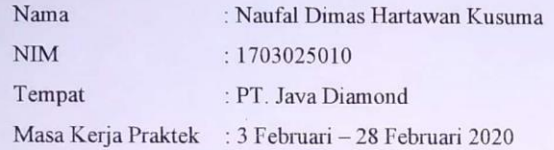

#### NILAI KERJA PRAKTEK DARI PERUSAHAAN/INSTANSI

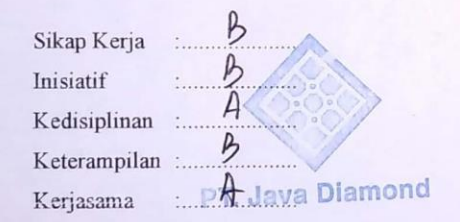

#### KRITERIA PENILAIAN

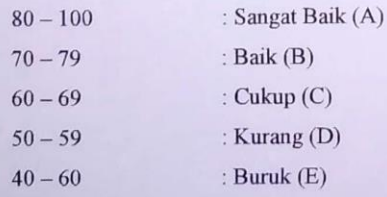

#### PEMBIMBING KERJA PRAKTEK

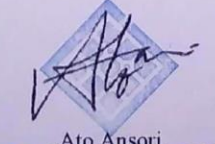

PT. Java Diamond

CS Scanned with CamScanner

#### 4. Lembar Pengesahan

#### **LEMBAR PENGESAHAN**

SIMULASI PROGRAM OTOMASI POMPA MINYAK PELUMAS PADA MESIN BUBUT DENGAN PLC SIEMENS S7-1200 1215 DC/DC/RLY

> Waktu pelaksanaan: 3 Februari - 28 Februari 2020

> > Pada: PT. Java Diamond

Disusun oleh : Naufal Dimas Hartawan Kusuma NIM. 1703025010

Jakarta, 27 Agustus 2020

Disetujui oleh:

Pembimbing Kerja Praktek

**Rio Anson** 

Ir. Harry Ramza, M.T, Ph.D

Dosen Pembimbing

Ketua Program Studi Teknik Elektro Fakultas Teknik Universitas Muhammadiyah Prof. Dr. Hamka

Ir. Harry Ramza, M.T. Ph.D

CS Scanned with Car